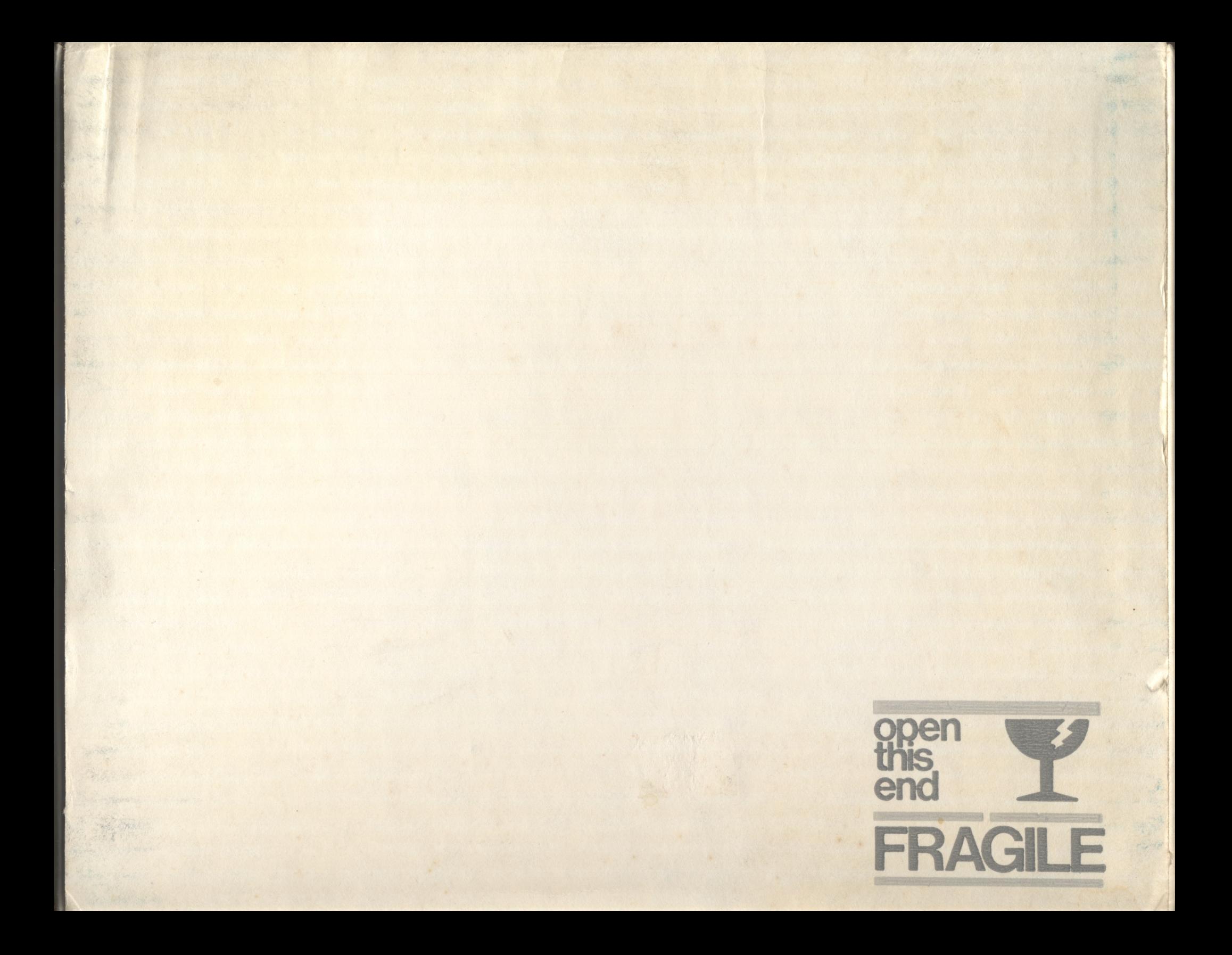

# numeric keypad lle

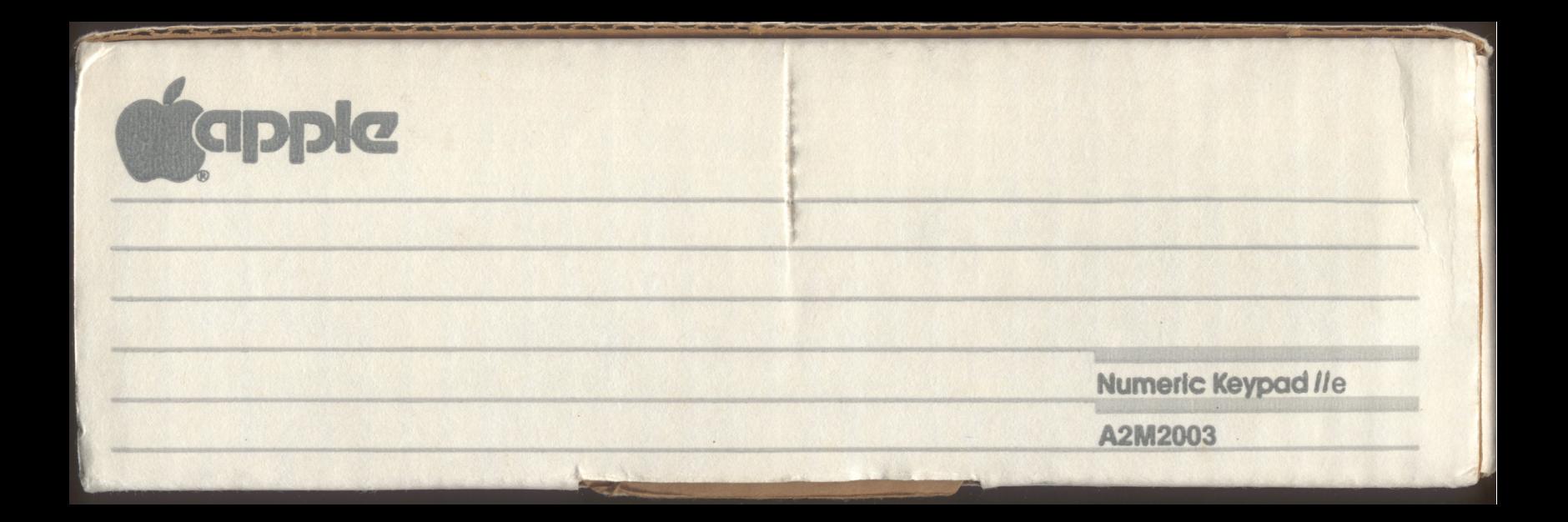

## **FCC ID: BCG9GRNUMERCPAD2E**

**Kappie** 

Certified to comply with the limits for a Class B computing device pursuant to Subpart J of Part 15 of FCC Rules. See instructions if interference to radio reception is suspected.

VISICORP'S VISICALC 3.3 FOR THE APPLE //e DOES NOT USE THE NUMERIC KEYPAD SPACE **KEY FUNCTION TO CHANGE CURSOR DIRECTION** FROM HORIZONTAL TO VERTICAL. THEREFORE YOU CANNOT MOVE THE CURSOR UP AND DOWN FROM THE KEYPAD, ONLY LEFT AND RIGHT. PREVIOUS VERSIONS OF VISICALC DO SUPPORT THE SPACE KEY FUNCTION. 825-0768-A

http://www.cvxmelody.net/AppleUsersGroupSydneyAppleIIDiskCollection.htm

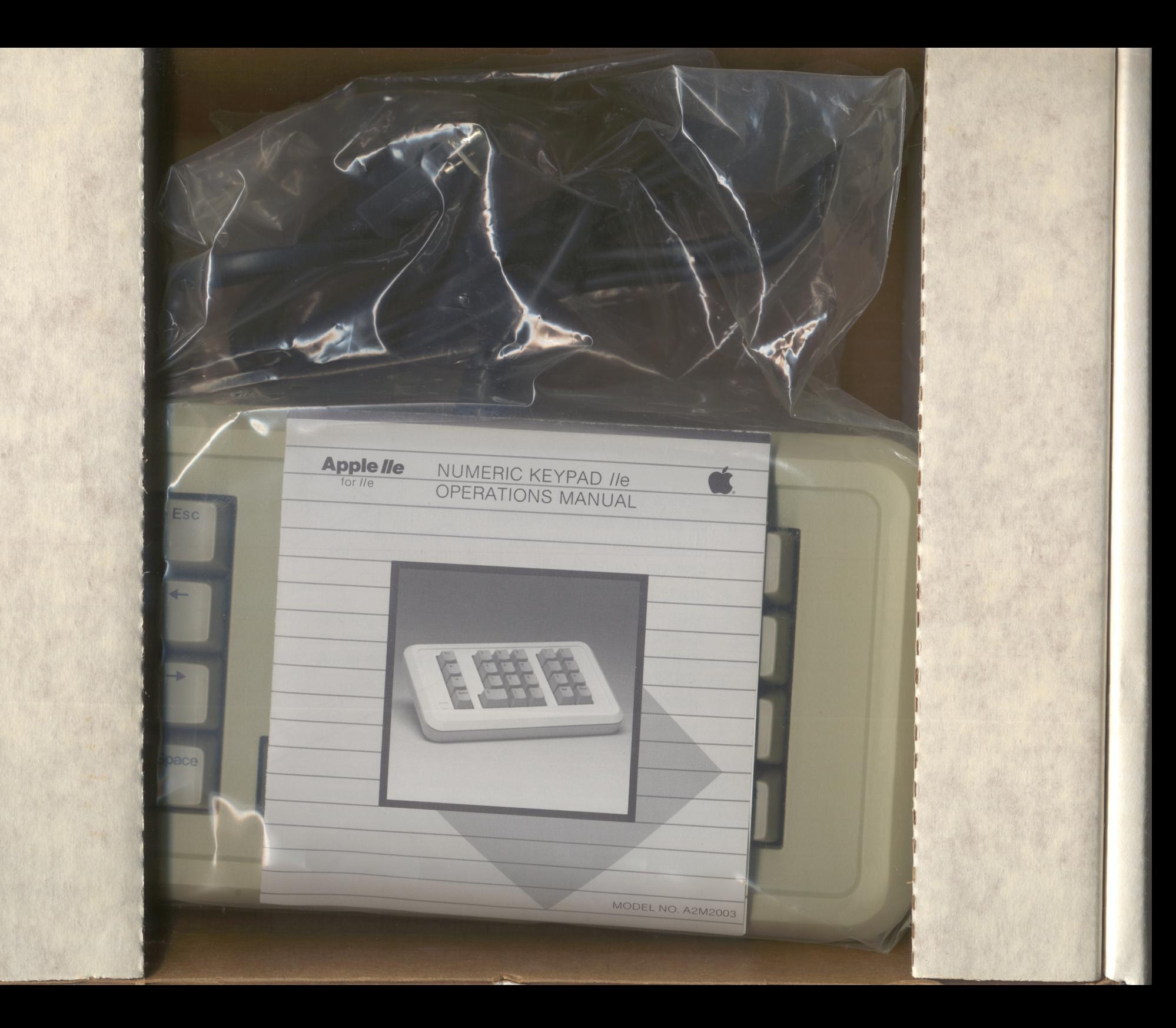

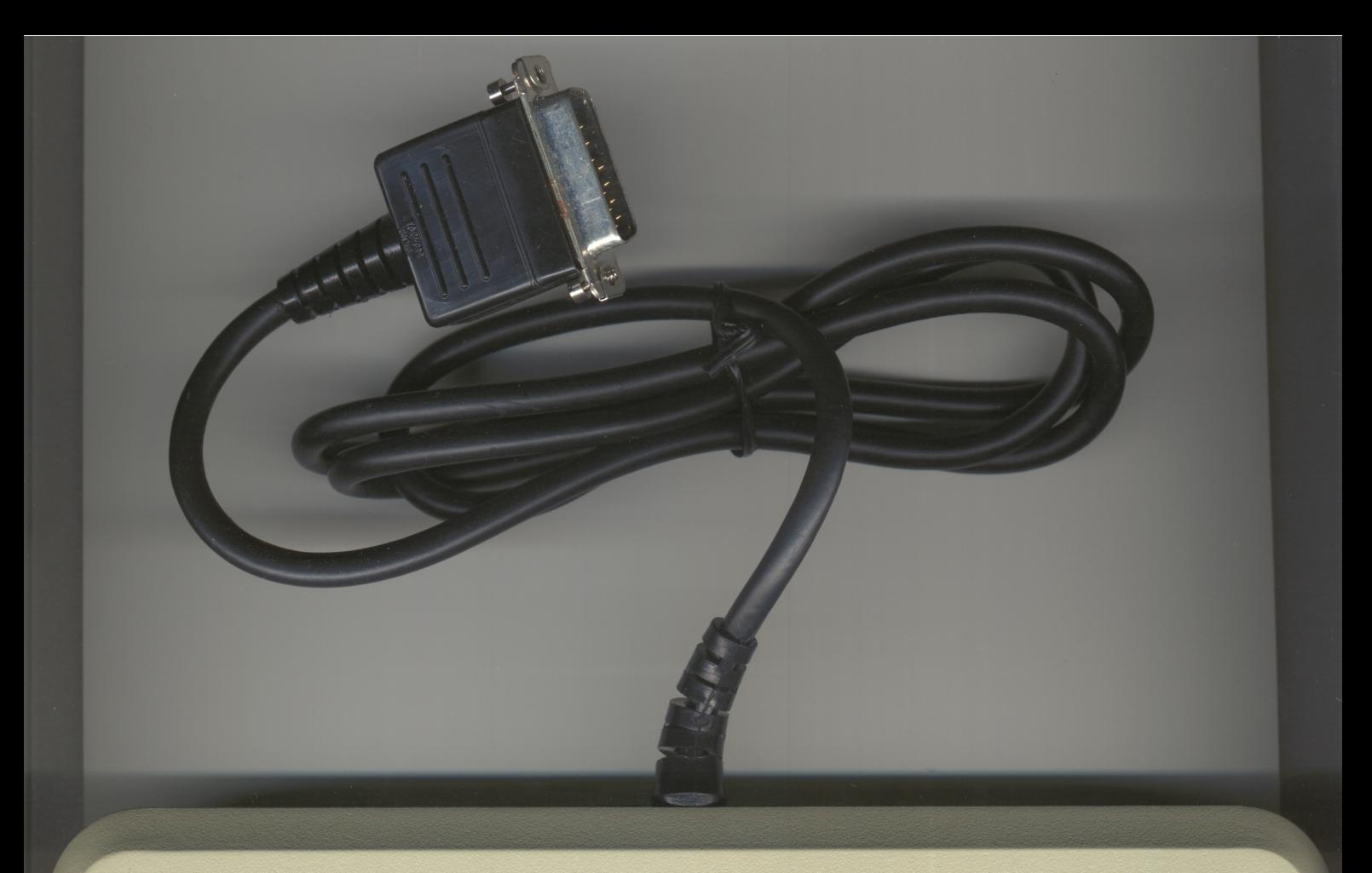

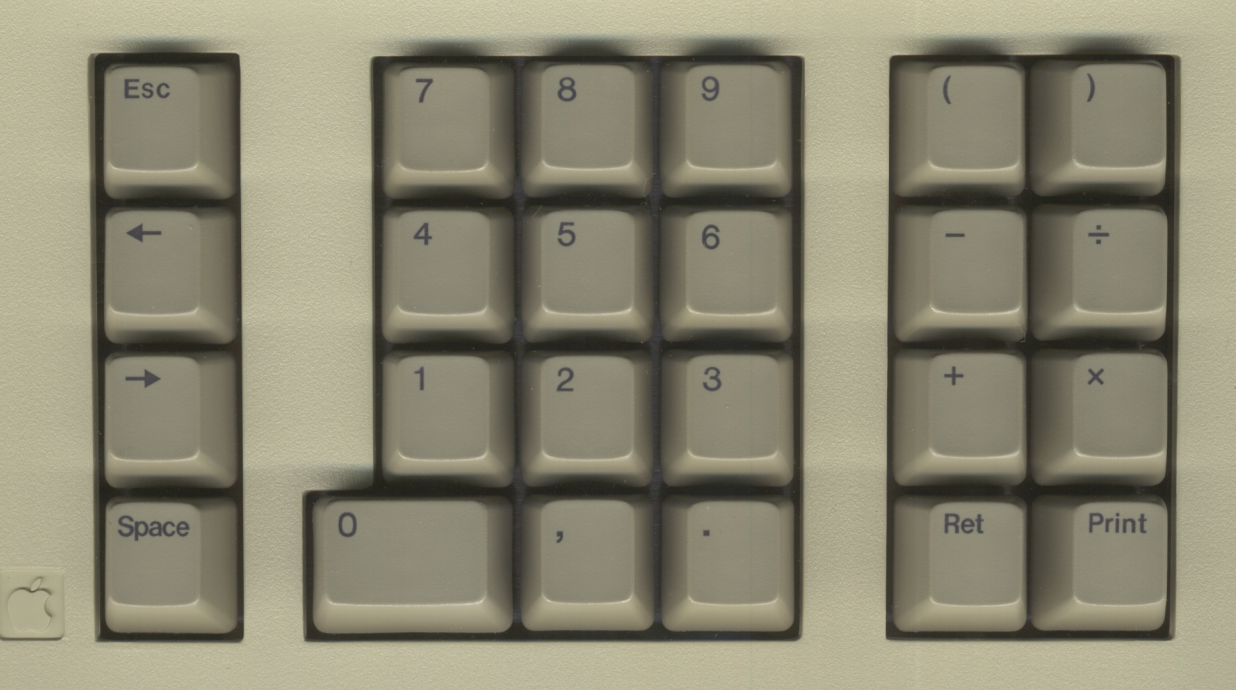

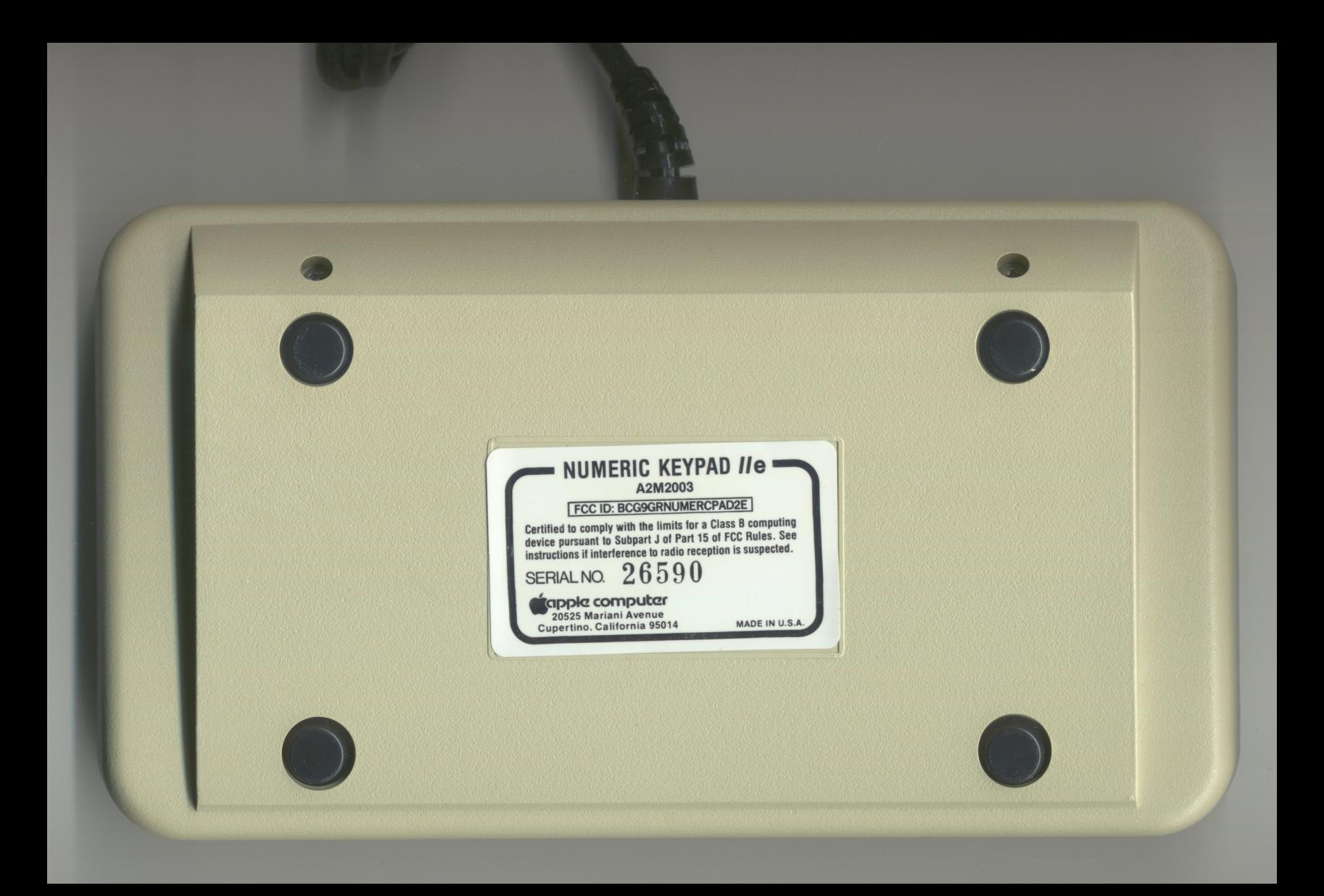

## **RADIO AND TELEVISION INTERFERENCE**

The equipment described in this manual generates and uses radio frequency energy. If it is not installed and used properly, that is, in strict accordance with our instructions, it may cause interference to radio and television.

This equipment has been tested and complies with the limits for Class B computing device in accordance with the specifications in Subpart J of Part 15 of FCC rules. these rules are designed to provide reasonable protection against such interference in a residential installation. However, there is no guarantee that the interference will not occur in a particular installation.

You can determine whether your computer is causing interference by turning it off. If the interference stops, it was probably caused by the computer. If your computer does cause interference to radio or television reception, you can try to correct the interference by using one or more of the following measures:

- Turn the TV or radio antenna until the interference stops.
- Move the computer to one side or the other of the TV or radio.
- Move the computer farther away from the TV or radio.
- Plug the computer into an outlet that is on a different circuit from the TV or radio. (That is, make certain the computer and the TV or radio are on circuits controlled by different circuit breakers or fuses.)

If necessary, you should consult your dealer or an experienced radio/television technician for additional suggestions. You may find the following booklet prepared by the Federal Communications Commission helpful: "HOW TO IDENTIFY AND RESOLVE RADIO-TV INTERFERENCE PROBLEMS". This booklet is available from the U.S. Government Printing Office, Washington, DC 20402, Stock number 004-000-00345-4.

### **Conple computer Inc.** 20525 Mariani Avenue, Cupertino, California 95014 (408) 996-1010 **NINETY-DAY WARRANTY**

Apple Computer Inc. (hereinafter referred to as "Apple") warrants the products it manufactures against defects in material and workmanship for a period of ninety days from the date of purchase. Products manufactured by Apple can be identified by the "Apple" trademarks, trade name, or logo affixed to them.

During the warranty period, Apple will repair (or at its option replace) at no-charge components that prove to be defective, provided the Apple product is returned, shipping prepaid, to an authorized Apple Service Center.

You may request information on how to obtain service by contacting the Apple dealer from whom the product was purchased, or by contacting Apple directly at the address printed above. Your sales receiot is your warranty validation. Dated proof of purchase (such as bill of sale or

cancelled check) must be provided when requesting warranty work to be performed.

This warranty does not apply if, in the opinion of Apple, the product has been damaged by accident, misuse, misapplication, or as a result of service or modification by other than an authorized Apple Service Center.

"NO OTHER WARRANTIES ARE EX-PRESSED OR IMPLIED, INCLUDING, BUT NOT LIMITED TO, THE IMPLIED WAR-RANTIES OF MERCHANTABILITY AND FITNESS FOR A PARTICULAR PURPOSE APPLE IS NOT RESPONSIBLE FOR CON-SEQUENTIAL DAMAGES." Some states do not allow the exclusion or limitation of incidental or consequential damages, so the above limitation or exclusion may not apply to you.

This warranty gives you specific legal rights and you may also have other rights which vary from state to state.

#### NUMERIC KEYPAD */le*  for *lie* **OPERATIONS MANUAL Apple** *lie*

MODEL NO. A2M2003

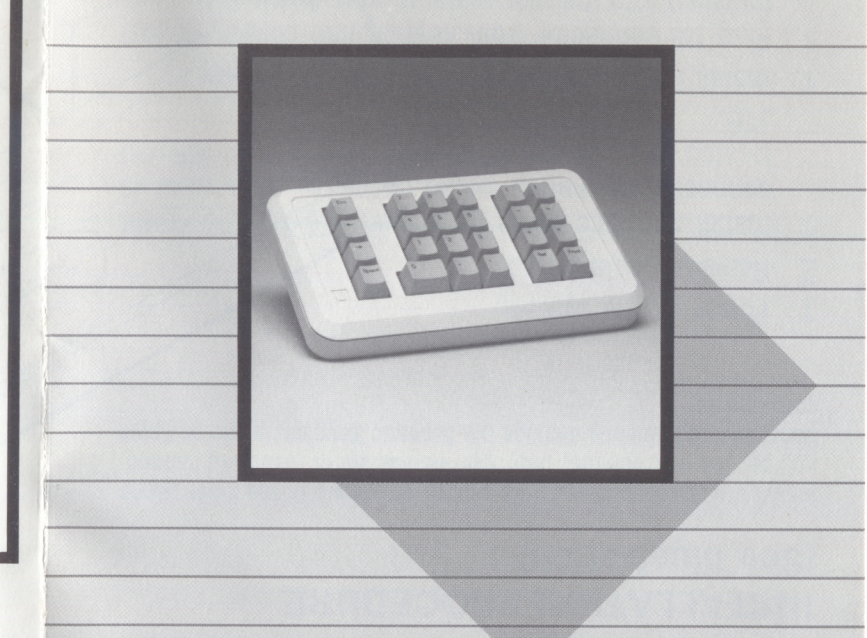

030-0564-B

## **NUMERIC KEYPAD** *lie* **FOR YOUR APPLE** */le*

If you have enjoyed your Apple but have missed that fast numeric entry of your calculator, relax, you now have both. If you have just purchased the Numeric Keypad *lie*  and your Apple Computer together, first read your Apple manual to become familiar with your Apple before using the Numeric Keypad *lie.* 

## **ABOUT YOUR NUMERIC KEYPAD** *lie*

The Numeric Keypad is layed out in three sections:

- 1. The numeric section consists of the ".", Ø-9, and the ' ,''.
- 2. The calculator section consists of the " $('', '')'$ ,  $-$ ,  $\div$ .  $+$ ,  $\times$ , RET, and the PRINT key.
- 3. The left hand section has been included for the convenience of the VisiCalct users and includes the ESC, right and left ARROWS.

tvlSICALC is the registered trademark of VISICORP.

Most of the Keys are self explanatory and serve the same function as the keys on your Apple Computer. A few keys will be explained here in more detail.

The ESC key will delete entries in VisiCalc<sup>+</sup> or perform normal ESC functions when used in conjunction with the Apple keyboard.

The left and right ARROW keys function the same as the Apple ARROW keys. The left ARROW works as a back space key to correct mistakes. The right ARROW key can be used to copy over the characters or retype. By holding down on either ARROW key the arrow will automatically repeat or move across the screen in right or left movement only.

The RET key is short for RETURN and works the same as the Apple RETURN key.

The PRINT key is to be used with Applesoft. Pressing the PRINT key puts a single? on the screen which Applesoft recognizes as short for PRINT.

l

Using the Numeric Keypad *lie* try the following examples to use your Apple as a calculator:

Type PRINT  $3 \times (9.7)$  / 2 RET and the Apple **will print the answer 3.** 

 $Type PRINT 2 + 5 + 9 + 6 - 10$  RET and the **Apple will print the answer 12.** 

Visicorp's VisiCalc 3.3 for the Apple *lie* does not use the numeric keypad space key function to change cursor direction from horizontal to vertical. Therefore you cannot move the cursor up and down from the keypad, only left and right. Previous versions of VisiCalc do support the space key function.

## **INSTALLATION PROCEDURE** (See Illustration)

Install the Numeric Keypad IIe exactly as shown in the illustrations and per the instructions. Improper installation or reversing connections may permanently damage the Numeric Keypad IIe and or Apple components.

- 1. Power off the system.
- 2. Remove Apple I/e lid.
- 3. Install interface cable as shown. Be sure to orient connector on mother board correctly. Connector is located at B13 and is labeled as Numeric Keypad  $J16.$
- 4. Install DB connector with nut plate as shown.
- 5. Plug DB connector from keypad into connector just installed into the rear plate of your Apple //e.
- 6. Be sure the screws are tight.
- 7. Replace Apple //e lid.

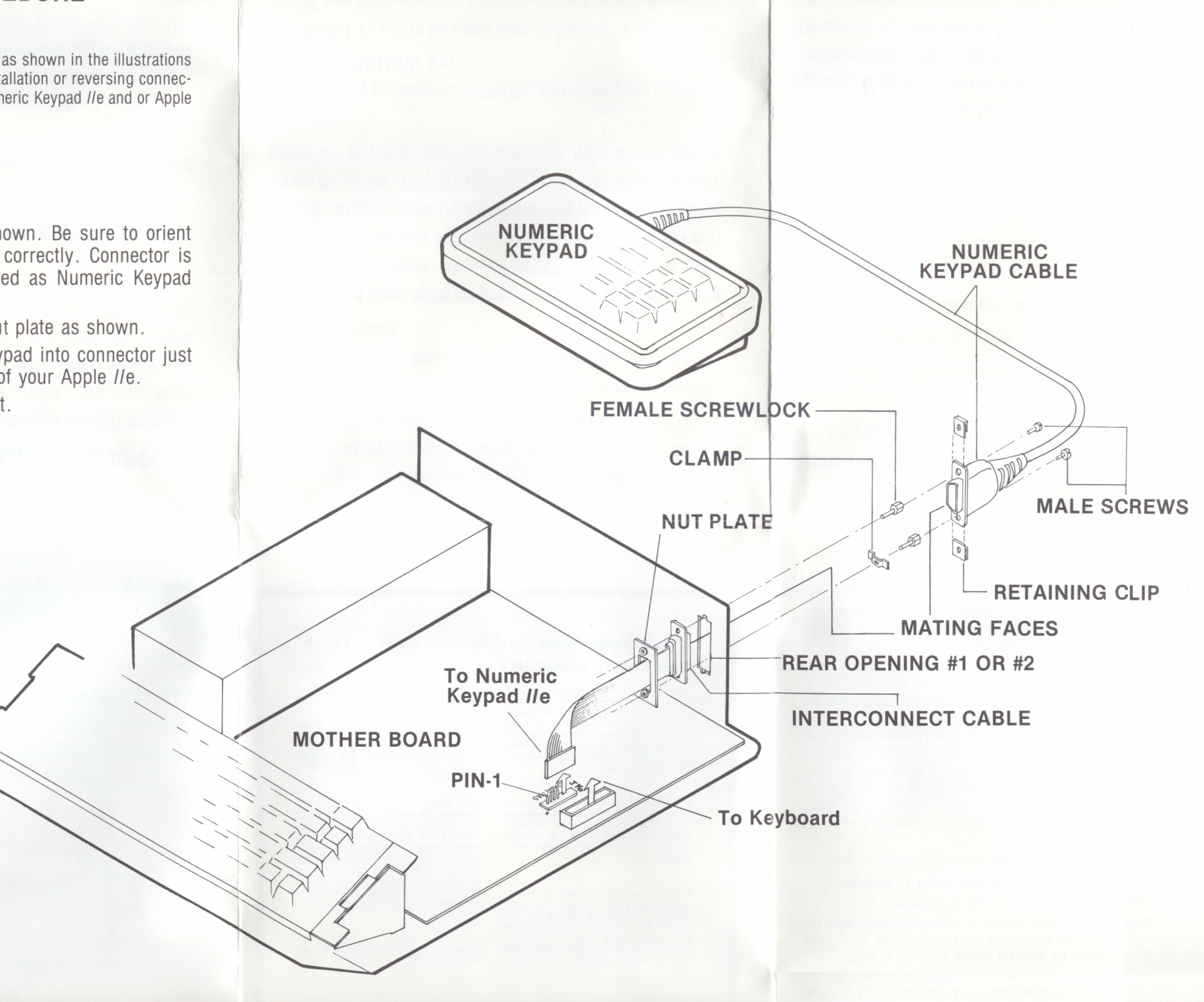

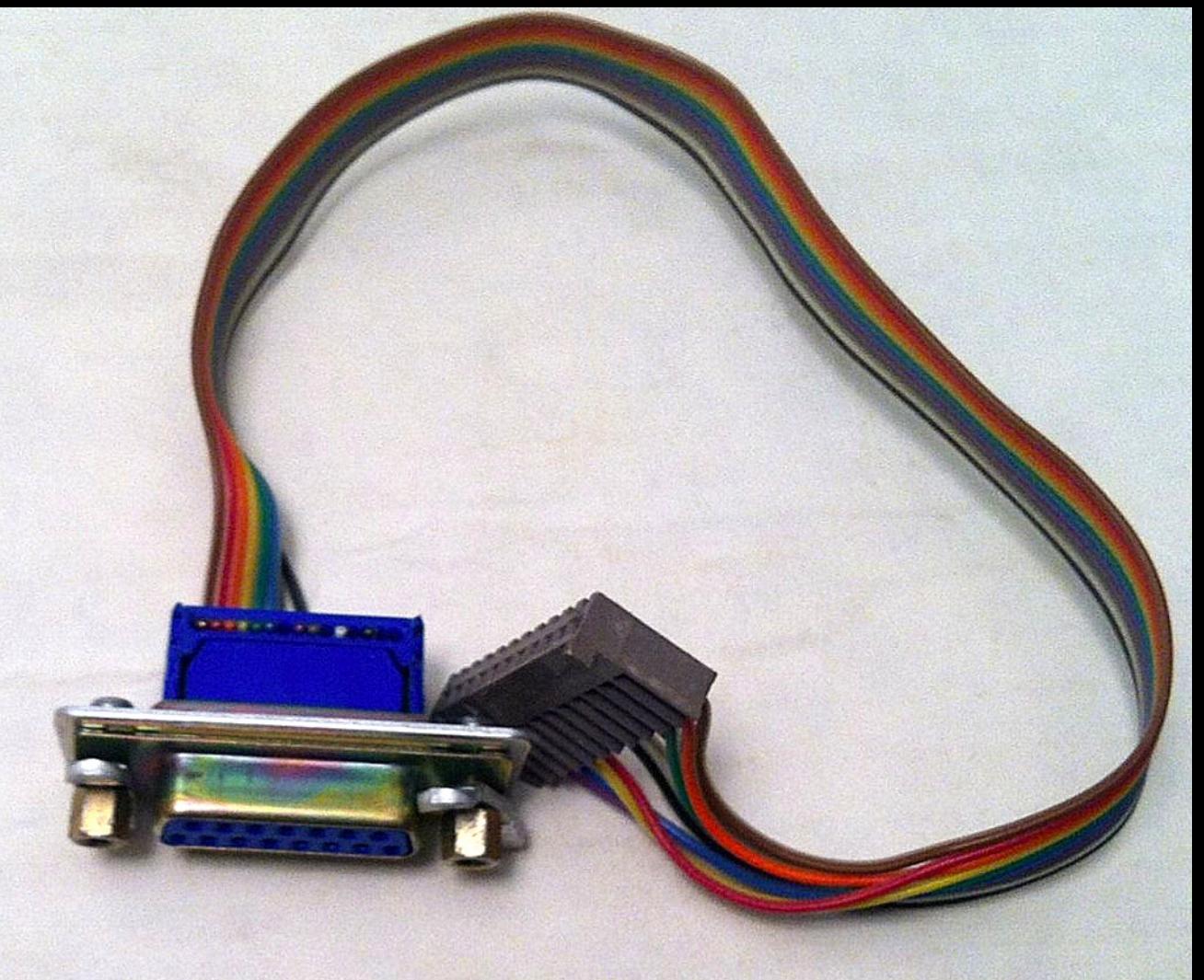

photo courtesy eBay seller 'al3\_persa'